## **Ersatzleiterplatte für die 3 EPROMS mit einem Flash**

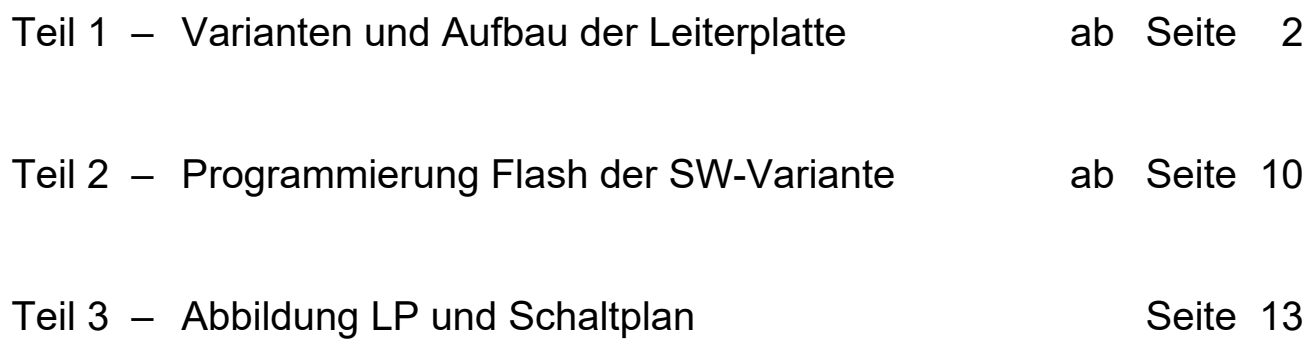

Leiterplattenversion: KC85 Flash CAOS V2.10 05.09.2021

# **Teil 1 – Varianten und Aufbau der Leiterplatte**

Mit diesem Projekt wird eine einfache Umschaltung zwischen verschiedenen CAOS-Versionen möglich. Nötig ist das z.B. um Programme nutzen zu können, die mit neueren CAOS-Versionen nicht richtig funktionieren. Ein Ziel war es auch mit wenigen Bauteilen auszukommen und alle drei System-EPROMs (CAOS-E, CAOS-C und USER-C) durch einen einzigen Flash-Baustein zu ersetzen. Im Forum gab es bereits verschiedene Projekte, sie haben aber immer nur ein System abgebildet.

### **Aus dieser Idee sind drei Varianten entstanden:**

- **1. Variante:** Umschaltung mit Steckbrücken, Drehschalter (auf LP) oder Drehschalter in der **Gehäusefront** 
	- Verwendung von einem GAL 22V10 / alte Version GAL 16V8
	- ersetzt direkt die drei EPROMs des KC85/4 bzw. KC85/5
	- 512kBit Flash sind pro System notwendig 8 Systeme = 4MBit Flash
- **2. Variante:** Umschaltung über den JUMP-Befehl im CAOS 4.8
	- Verwendung von einem GAL 22V10
	- ersetzt direkt die drei EPROMs des KC85/4 bzw. KC85/5 mit allen CAOS Versionen von 4.1 bis 4.8
	- vier zusätzliche Verbindungen zu D009 (DL374) und D013 (DL003) nötig
- **3. Variante:** identisch zu Variante 2 mit der Möglichkeit den FLASH zu beschreiben
	- es werden zusätzlich 2 Verbindungen zu /RD & /WR auf dem MB benötigt.
	- zwei weitere Verbindungen zu D018 (DL008) und D020 (DL014) nötig

### **Für alle Version sind verschiede GAL-Versionen (GAL 22V10) verfügbar:**

- 1. Einstellen der CAOS-Version per Steckbrücke fix auf eine Version oder Drehschalter mit direkter Einstellmöglichkeit der CAOS-Version.
- 2. Umschaltung per Softwarebefehle vom KC85 mit CAOS 4.8
- 3. Umschaltung per Softwarebefehle vom KC85 mit CAOS 4.8 **FLASH beschreibbar**

### **Ein Mischbetrieb ist nicht möglich, es muss der GAL22V10 gewechselt werden!**

Je nach verwendetem Flash Baustein passen bis zu 8 verschiedene CAOS-Versionen in den Speicher, eine Zeichensatzumschaltung in der CAOS-Version 4.8 ist realisiert. Die Belegung vom FLASH ist weiter hinten dargestellt.

Zur 2. Variante hat Mario beigetragen, er wollte nicht extra in das Gehäuse vom KC85 einen Ausschnitt für den Drehschalten einbringen,

so stand die Frage im Raum: "*Geht es nicht auch über SW?***"**

Bert und ich sind nach der Analyse der Datenblätter zu dem Schluss gekommen, es geht nur mit ein GAL22V10, da dieser einen asynchronen Reseteingang besitzt.

Die jetzige LP der Version 2.10 unterstützt alle HW Umschaltvarianten und die SW Umschaltvariante im CAOS 4.8 und ist bereits für die 3. Variante( Schreiben FLASH) mit den Signalen /RD & /WR vorbereitet.

Im CAOS 4.8 wurde der JUMP-Befehl modifiziert für die Umschaltung zu den früheren Betriebssystemen. *Ein springen zwischen den Versionen ist nicht möglich!* Durch das Zusatzprogramm "**Jump.kcc**" ist ein Springen zwischen den verschiedenen CAOS-Versionen möglich.

Bei einem **HW-Reset** wird **CAOS 4.8** wieder geladen.

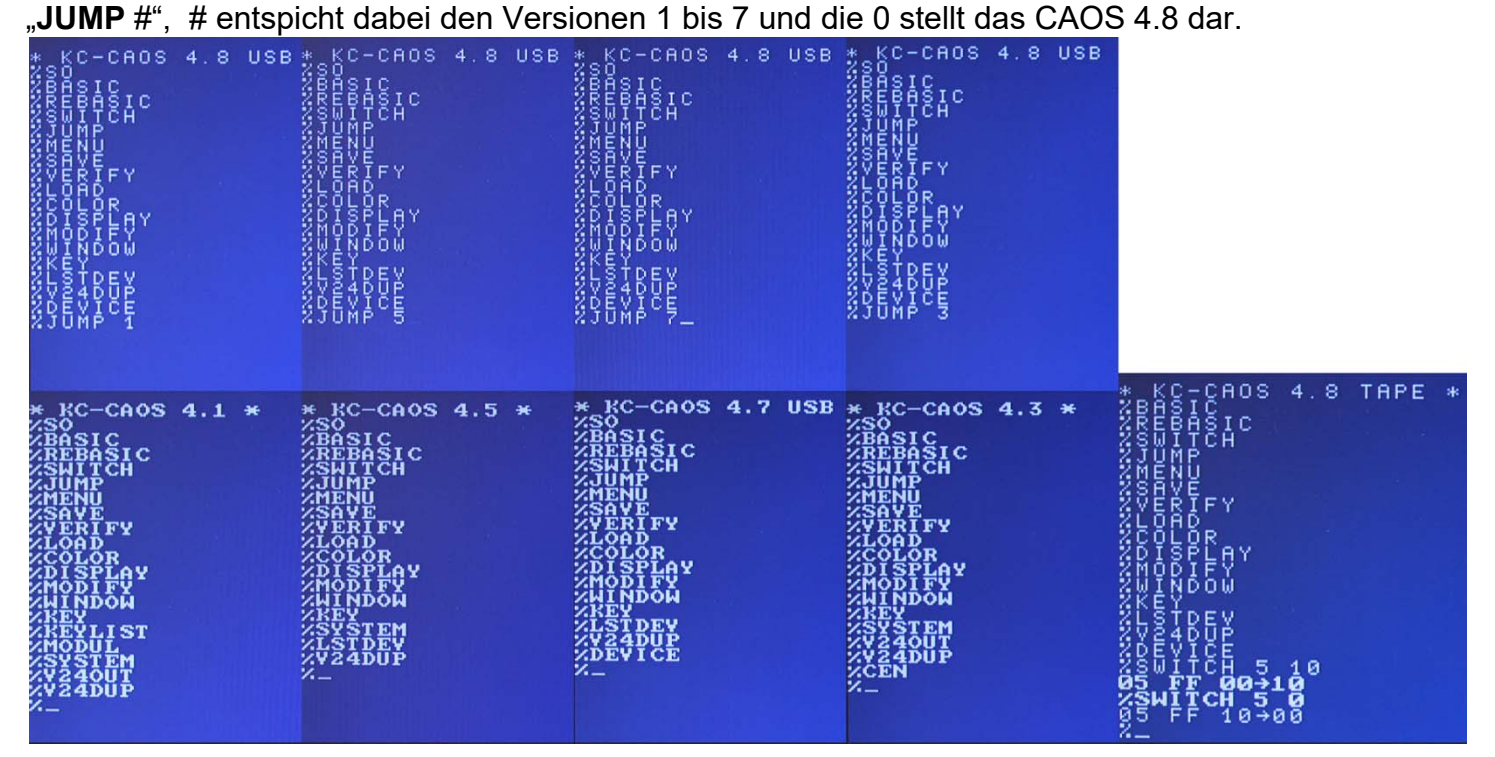

Umschaltung über **JUMP # Zeichensatz in 4.8**

Mit dem Befehlt **SWITCH** ist ein umschalten des Zeichensatzes im CAOS 4.8 möglich.

- -

- SWITCH 5 10 Zeichensatz 2 **on** normaler (fetter) Zeichensatz - SWITCH 5 0 Zeichensatz 2 **off** dünner Zeichensatz

Als Zeichensatz 1 ist der "dünne Zeichensatz" abgelegt im FLASH, dieser wird beim Start geladen.

Wurde das neue Zusatzprogramm "CAOSJUMP" geladen, ist ein Springen zwischen den Versionen mit "**CAOS** #" (# = 0 bis 8) möglich. **CAOS 4.8** ist in diesem Fall die "**0**" und die "**8**".

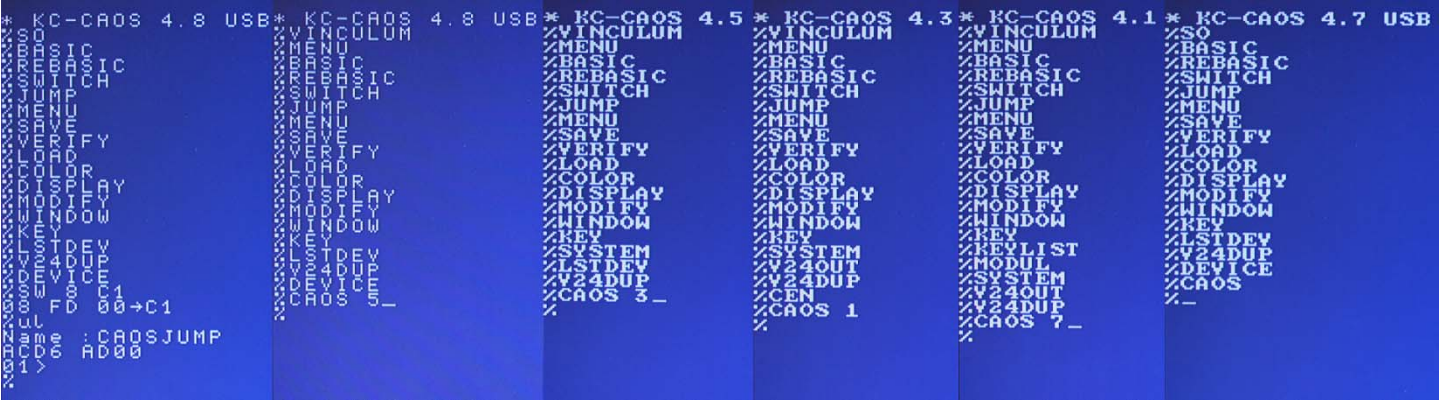

Umschaltung über **CAOS #** 

### **Verbindungsaufbau zwischen der Zusatzleiterplatte und dem KC85**

### **1. Variante – Umschaltung über Steckbrücke oder Drehschalter:**

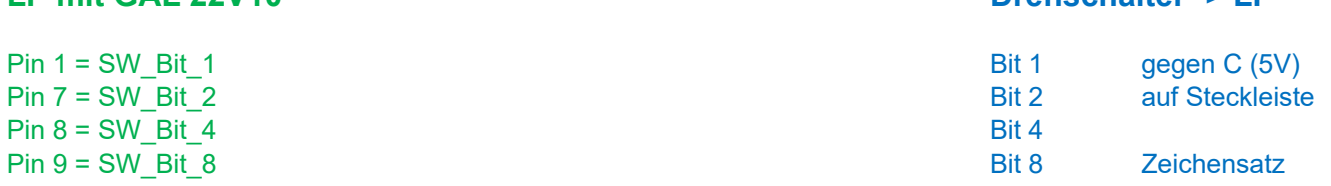

**LP mit GAL 22V10 Drehschalter -> LP**

### **2. Variante – Umschaltung erfolgt über SW mit dem KC85:**

### **LP mit GAL 22V10 KC85 MB**

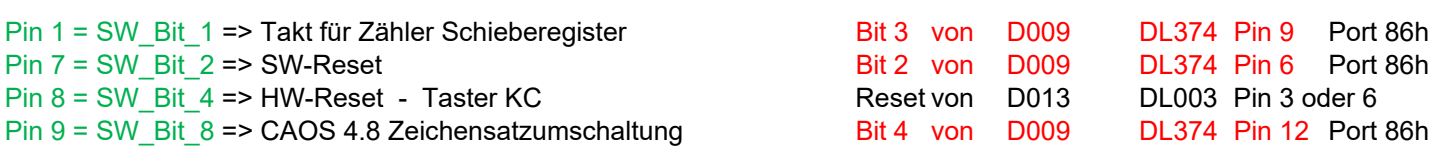

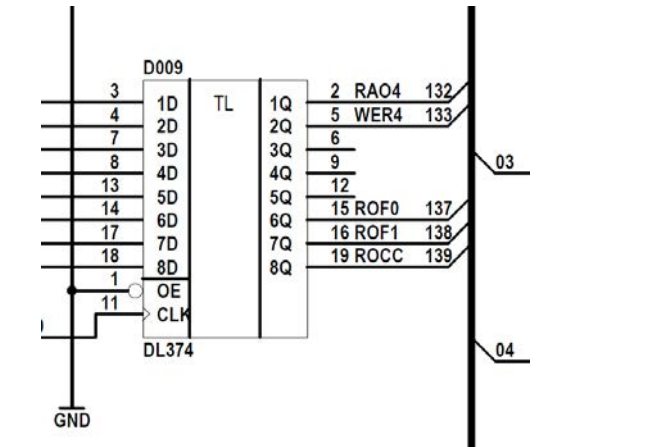

Abgriff auf dem MB:

D009

Bit  $2 = Pin 6 \rightarrow SW-Bit 2$ Bit  $3 = Pin 9 \rightarrow SW-Bit 1$ Bit 3 = Pin 12 -> SW\_Bit\_8

D013 Reset Pin 3 oder 6

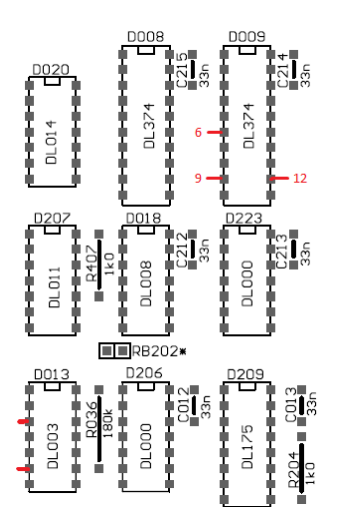

### **3. Variante – Umschaltung erfolgt über SW mit dem KC85, der Flash ist beschreibbar**

Alle Verbindungen zwischen LP und KC85 wie in der zweiten Variante. Die Signale /RD & /WR müssen zusätzlich mit der Zusatzleiterplatte verbunden werden.

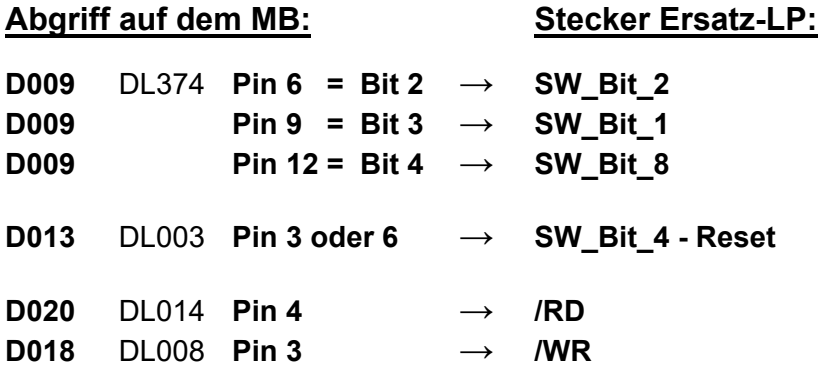

**Das beschreiben des FLASHs wird ab Seite 10 beschrieben.** 

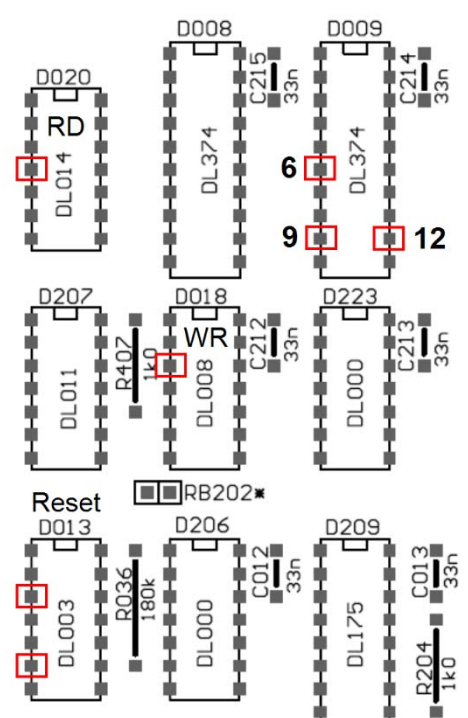

## **Aufbauanleitung**

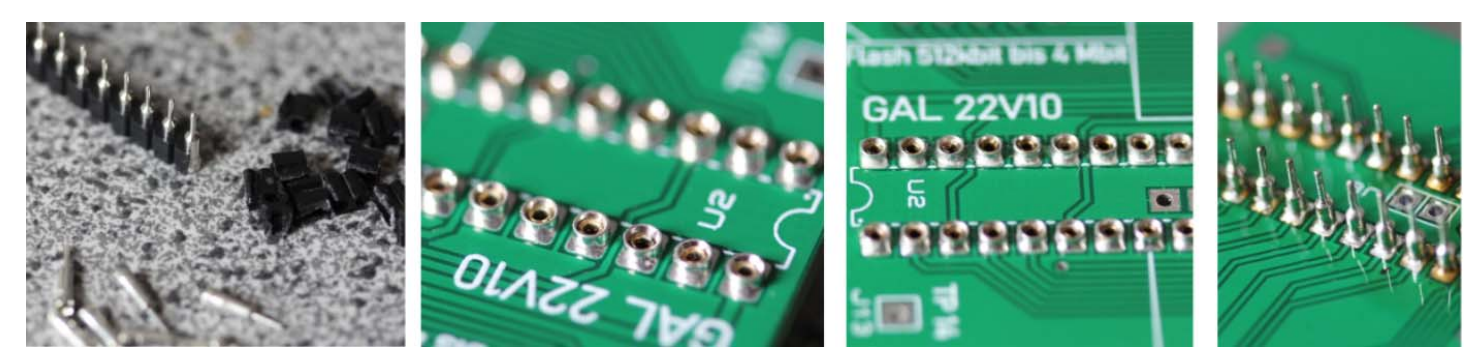

- PINs aus Stiftleiste ausbrechen mit Seitenschneider
- diese werden mit der Hand in die LP bündig eingepresst
- Flussmittel wird hinzugegeben und von beiden Seiten verlötet.

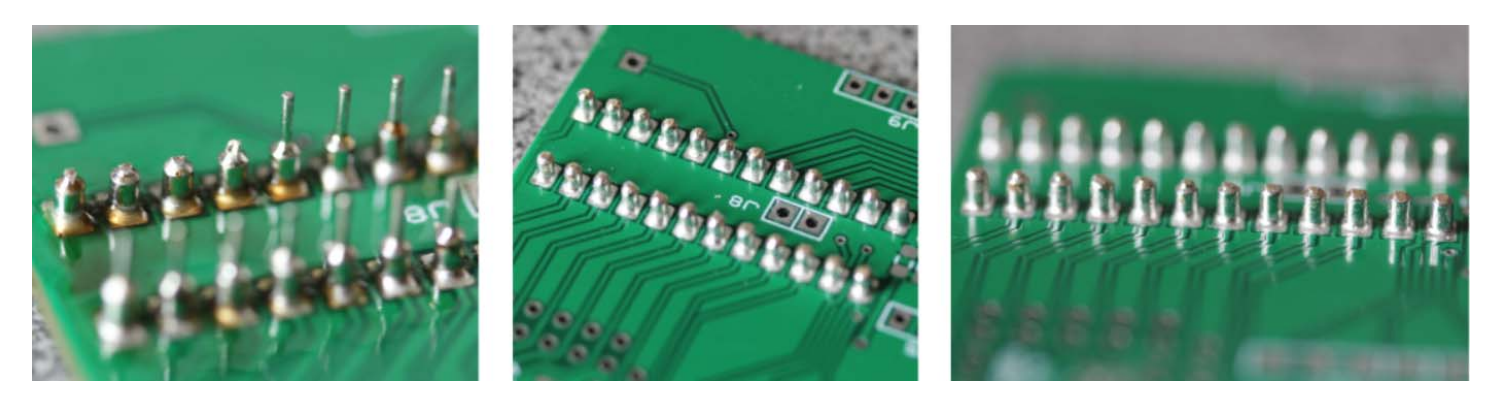

Lötstifte abschneiden und sauber verfeilen.

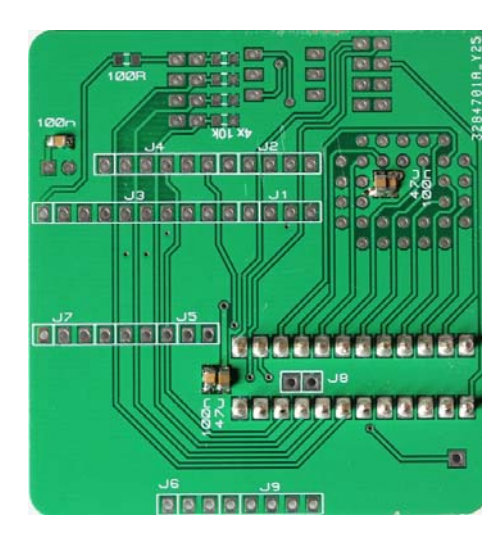

Alle flachen Bauelemente zuerst auflöten. Das korrekte Auflöten der Kondensatoren kann über eine Kapazitätsmessung über Plus Minus erfolgen.

Flash-Sockel & Kondensator folgen und je nach Bedarf Verbinder oder Onboard Drehschalter einlöten.

Jetzt noch die Steckverbinder einlöten und das Modul ist fertig.

Der TP 14 wird nicht bestückt, war ein Testpunkt zur Kontrolle!

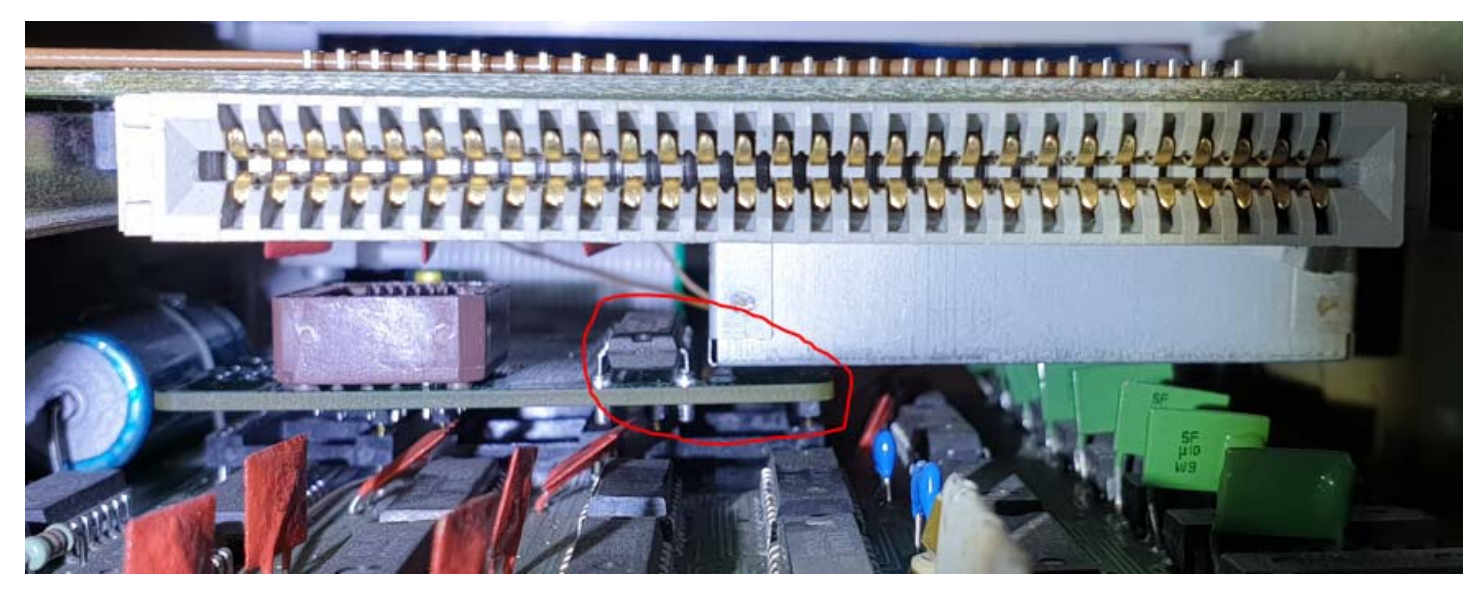

Die Blechabdeckung sitzt auf der Videoleiterplatte sehr unterschiedlich. Abweichung von fast 3,5mm konnte ich feststelle in der Höhe. Aus diesem Grunde ist es ratsam flache Steckverbinder zu wählen.

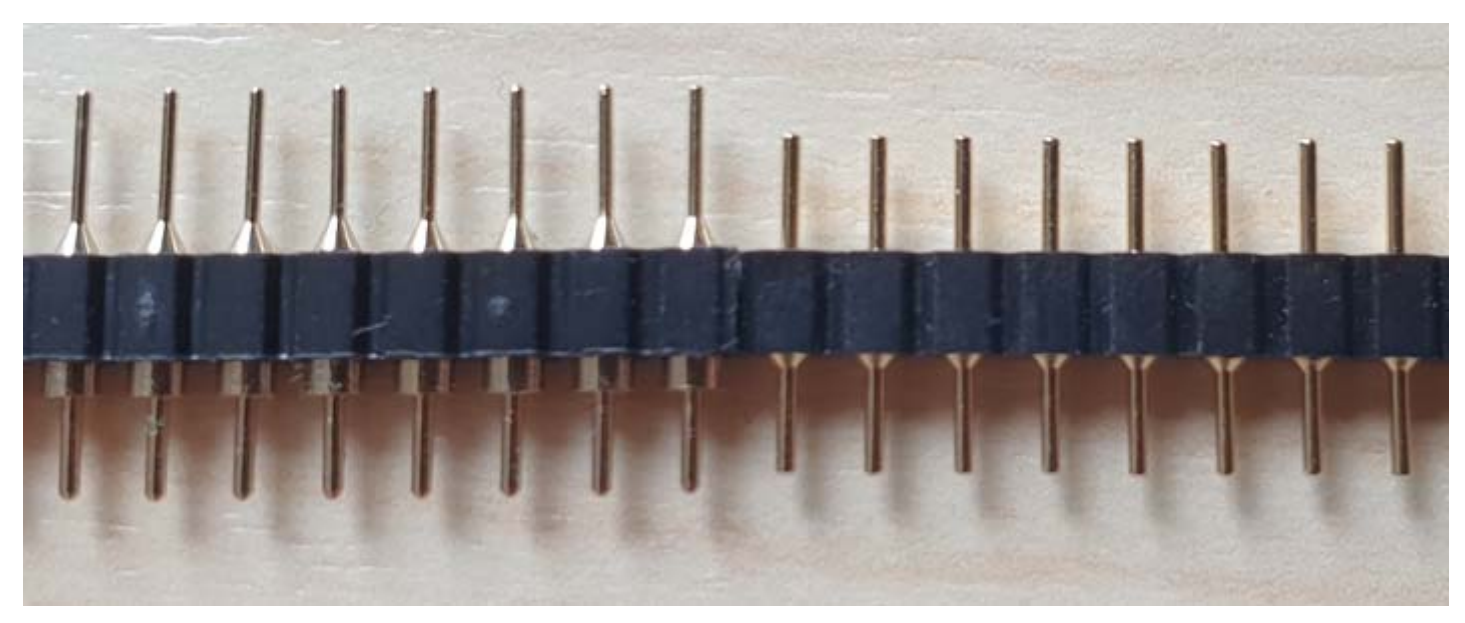

**Es gibt zwei verschiedene Sorten der Steckverbinder für die LP:**

Der Verbinder ist etwas höher mit dünneren PINs, die LP kann öfters gesteckt werden. Die Federn der Sockelpins werden nicht überdehnt.

Der Verbinder ist etwas flacher, die PINs sind dicker und die LP sitzt sehr fest. Diese Variante ist für einmaliges Stecken gedacht.

Welche Variante ihr einsetzt, hängt von eurer Anwendung und den Platzverhältnissen ab.

**Hinweis:** Die Bestückung der SMD-Widerstände ist nur bei der HW-Variante erforderlich und kann bei der SW-Variante entfallen.

**LP im KC eingebaut mit Verdrahtung für Switchsteuerung über Software JUMP / CAOS** 

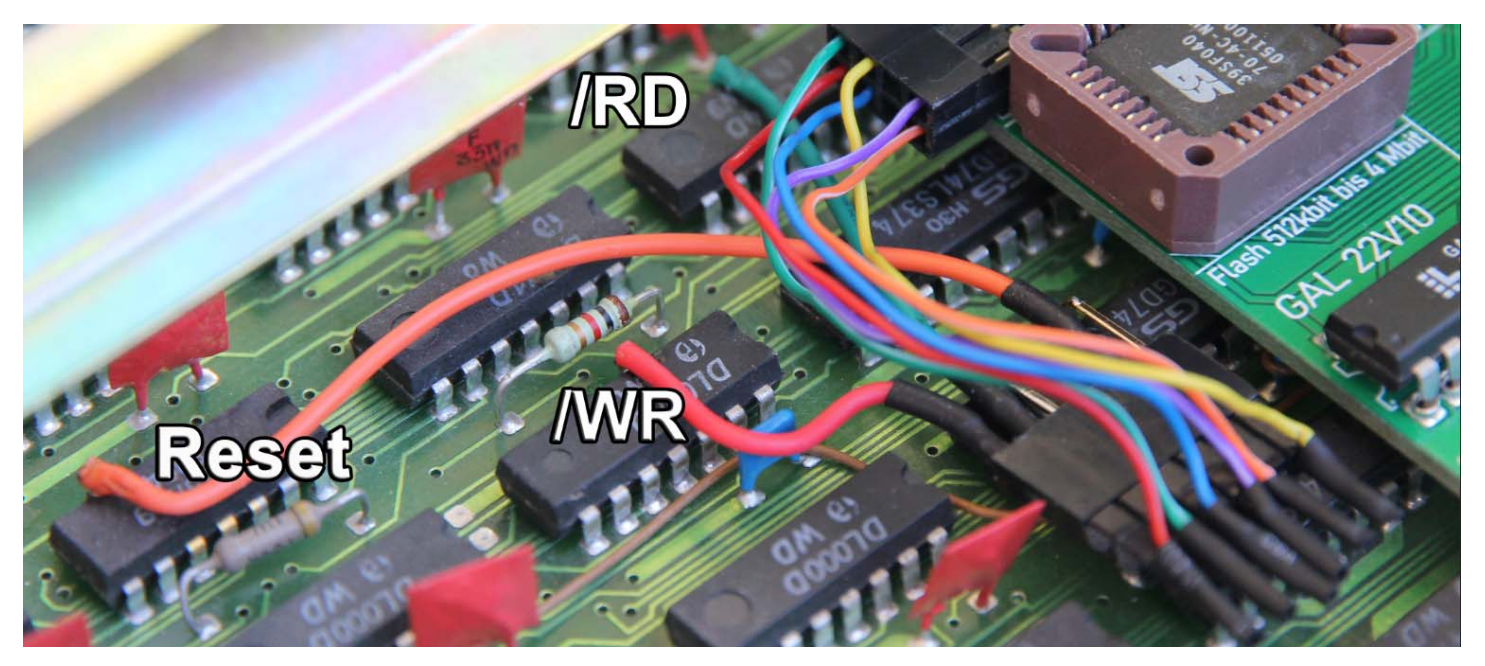

Die LP ist vollverdrahtet und das Beschreiben des FLASHs möglich.

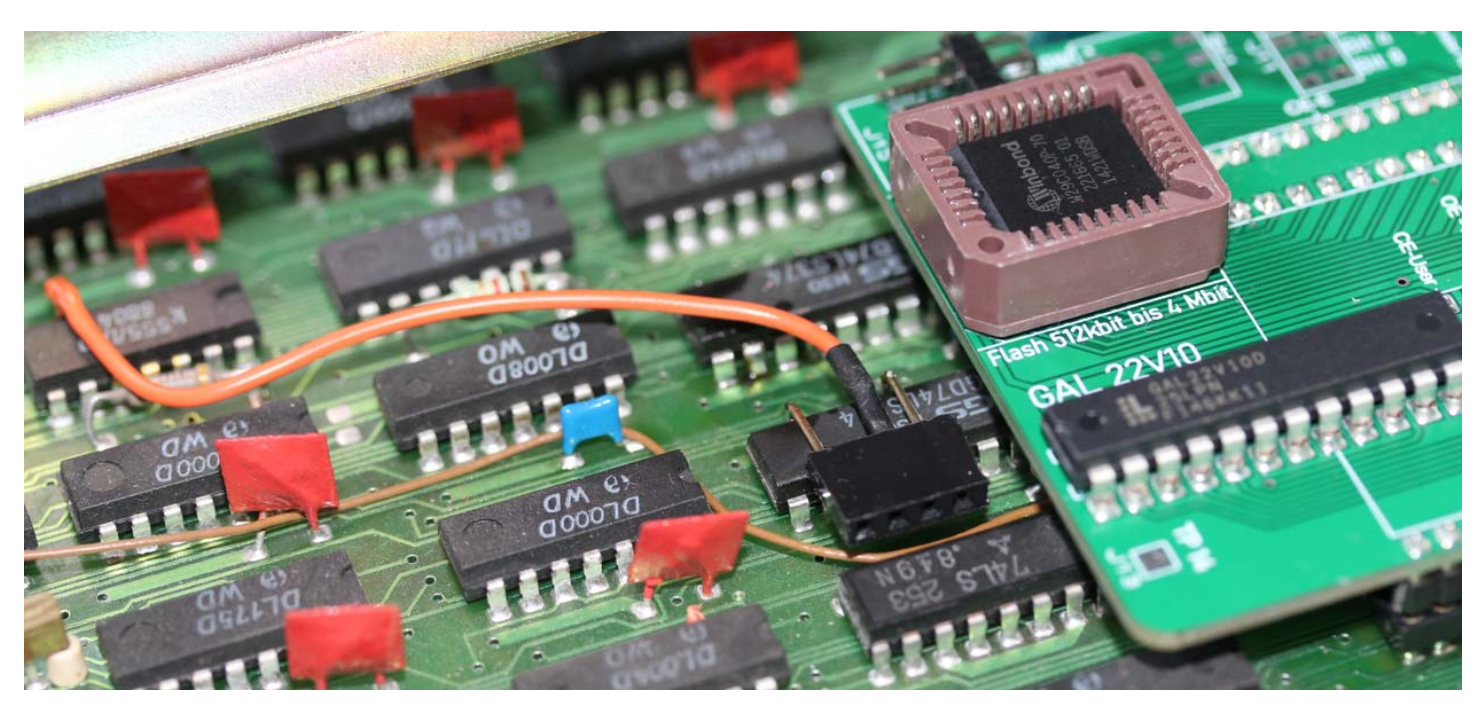

Erster Aufbauversuch, ohne Schreibmöglichkeit.

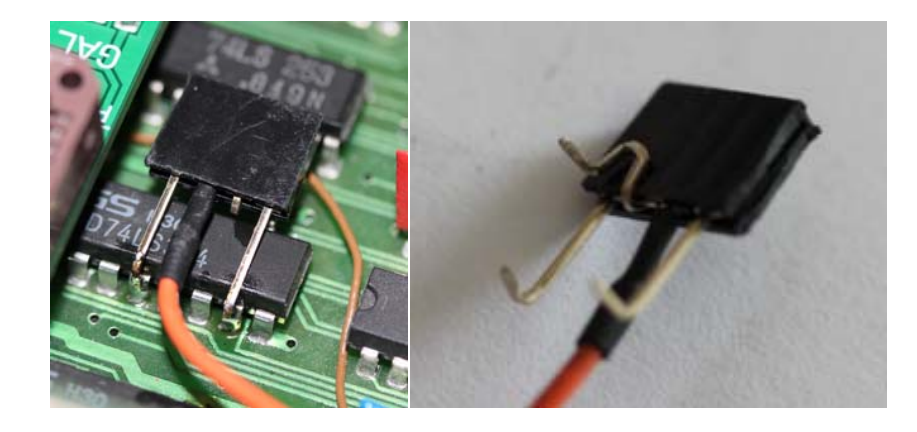

Eingebaute LP im KC85.

Die Drähte können im KC direkt an die PINs angelötet oder ein Verbinder dafür benutzt werden, wie auf den Bildern zu sehen ist.

Diese Variante ist für Versuche ganz nützlich, im fest installierten Betrieb der LP aber nicht notwendig.

**Auf dieser Seite ist die Benutzung mit einem Drehschalter im KC85 Gehäuse dargestellt.** 

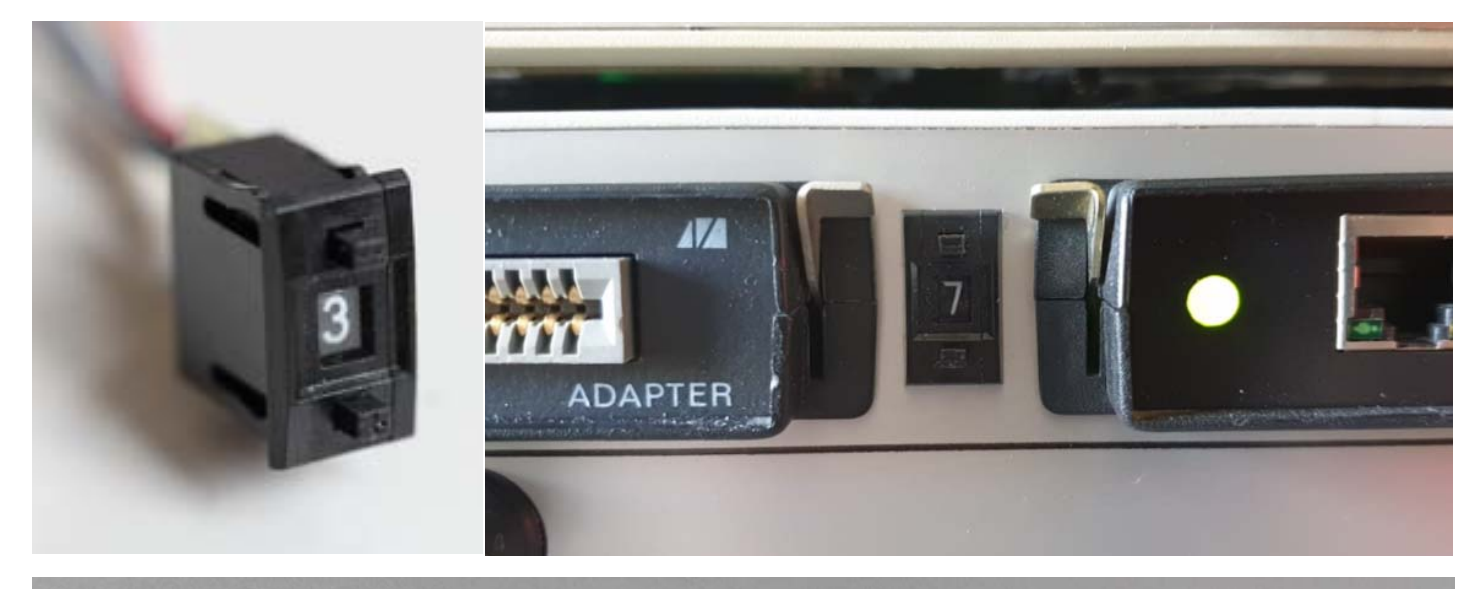

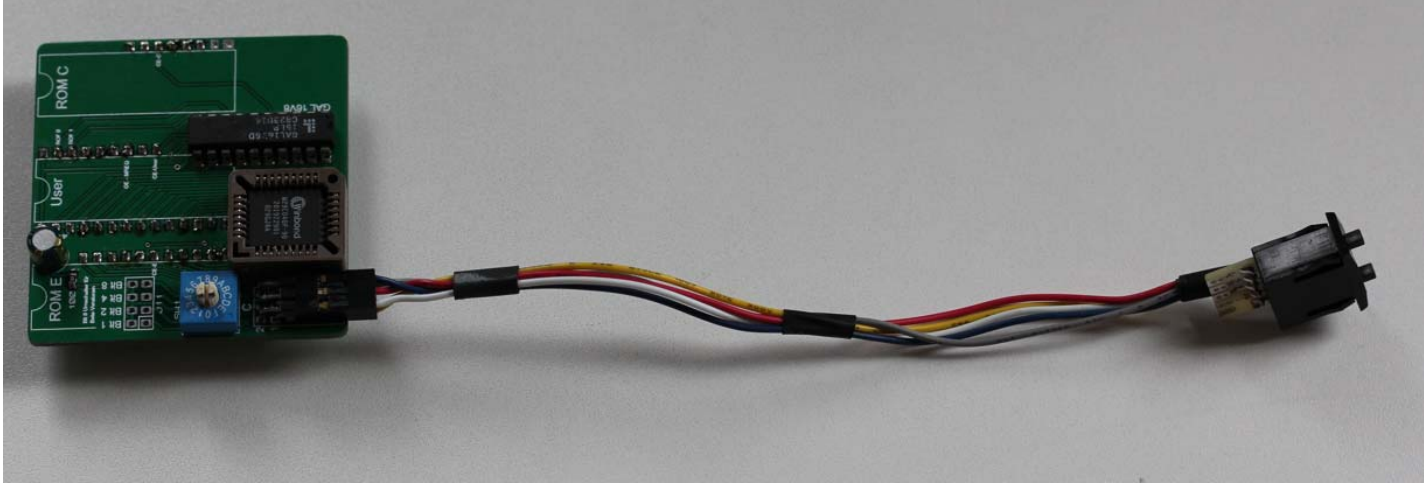

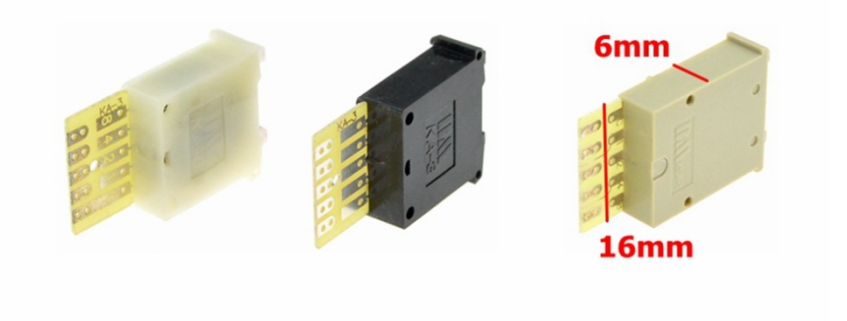

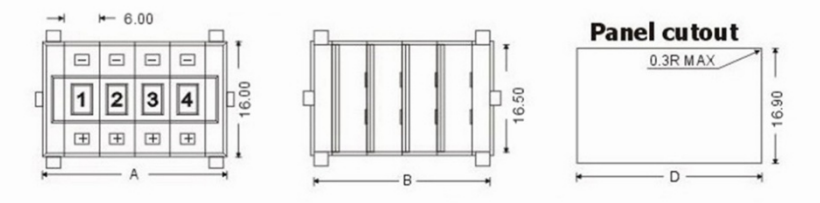

**KM2:** 

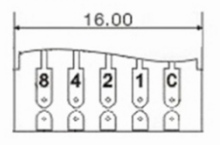

**BCD Code Output** 

Abmessungen des Drehschalters

### **Belegung 4MBit-Flash-ROM (512kBit je System) Adresse 0 bis 7FFFF**

### **System 0 und 8 CAOS 4.8 (12.09.2021)**

00000 CAOS ROM C dünner Zeichensatz 02000 CAOS ROM E dünner Zeichensatz 04000 CAOS ROM C normaler (fetter) Zeichensatz 06000 CAOS ROM E normaler (fetter) Zeichensatz 08000 EDIT 0.5 0A000 Debugger 2.2 0C000 ASM 2.0 0E000 BASIC gepatcht

### **System 1 CAOS 4.1**

10000 CAOS ROM C 12000 CAOS ROM E 14000 CAOS ROM C (identisch zu 10000) 16000 CAOS ROM E (identisch zu 12000) 18000 M026: Forth 3.1 FORTH 1A000 M012: Texor 1C000 M027: Development 1.4 EDAS 1E000 BASIC

### **System 2 CAOS 4.2**

20000 CAOS ROM C 22000 CAOS ROM E 24000 CAOS ROM C (identisch zu 20000) 26000 CAOS ROM E (identisch zu 12000) 28000 BASIC 2A000 BASIC 2C000 BASIC 2E000 BASIC

### **System 3 CAOS 4.3 (17.02.1995)**

30000 CAOS ROM C 32000 CAOS ROM E 34000 CAOS ROM C (identisch zu 30000) 36000 CAOS ROM E (identisch zu 32000) 38000 KC-Forth 3.1 3A000 KC-Debugger 1.0 3C000 EDAS 1.6a EDAS 1.6b 3E000 BASIC

#### **System 4 CAOS 4.4 (09.02.2003)**

40000 CAOS ROM C 42000 CAOS ROM E 44000 CAOS ROM C (identisch zu 40000) 46000 CAOS ROM E (identisch zu 42000) 48000 KC-Forth 3.1 4A000 KC-Debugger 1.0 4C000 Edas 1.6b 4E000 BASIC

### **System 5 CAOS 4.5 (06.09.2010)**

50000 CAOS ROM C 52000 CAOS ROM E 54000 CAOS ROM C (identisch zu 50000) 56000 CAOS ROM E (identisch zu 52000) 58000 KC-Forth 3.2 5A000 KC-Debugger 2.0 5C000 Edas 1.6b 5E000 BASIC

### **System 6 CAOS 4.6beta (05.03.2016)**

60000 CAOS ROM C 62000 CAOS ROM E 64000 CAOS ROM C (identisch zu 60000) 66000 CAOS ROM E (identisch zu 62000) 68000 KC-Forth 3.2 6A000 KC-Debugger 2.0 6C000 Edas 2.0 6E000 BASIC

### **System 7 CAOS 4.7 (10.04.2019)**

70000 CAOS ROM C 72000 CAOS ROM E 74000 CAOS ROM C (identisch zu 70000) 76000 CAOS ROM E (identisch zu 72000) 78000 EDIT 0.4 7A000 KC-Debugger 2.2 7C000 ASM 2.0 7E000 BASIC

## **Teil 2 – Programmierung Flash der SW-Variante**

Für die Programmierung des FLASH´s auf der Leiterplatte wurde eine Programm für das CAOS von Mario entwickelt welchen des Baustein 39SF040 beschreiben kann. Dieser IC war Bestandteil der Bausätze.

Im Nachfolgenden Bild sind die Befehlsreihenfolge zu sehen:

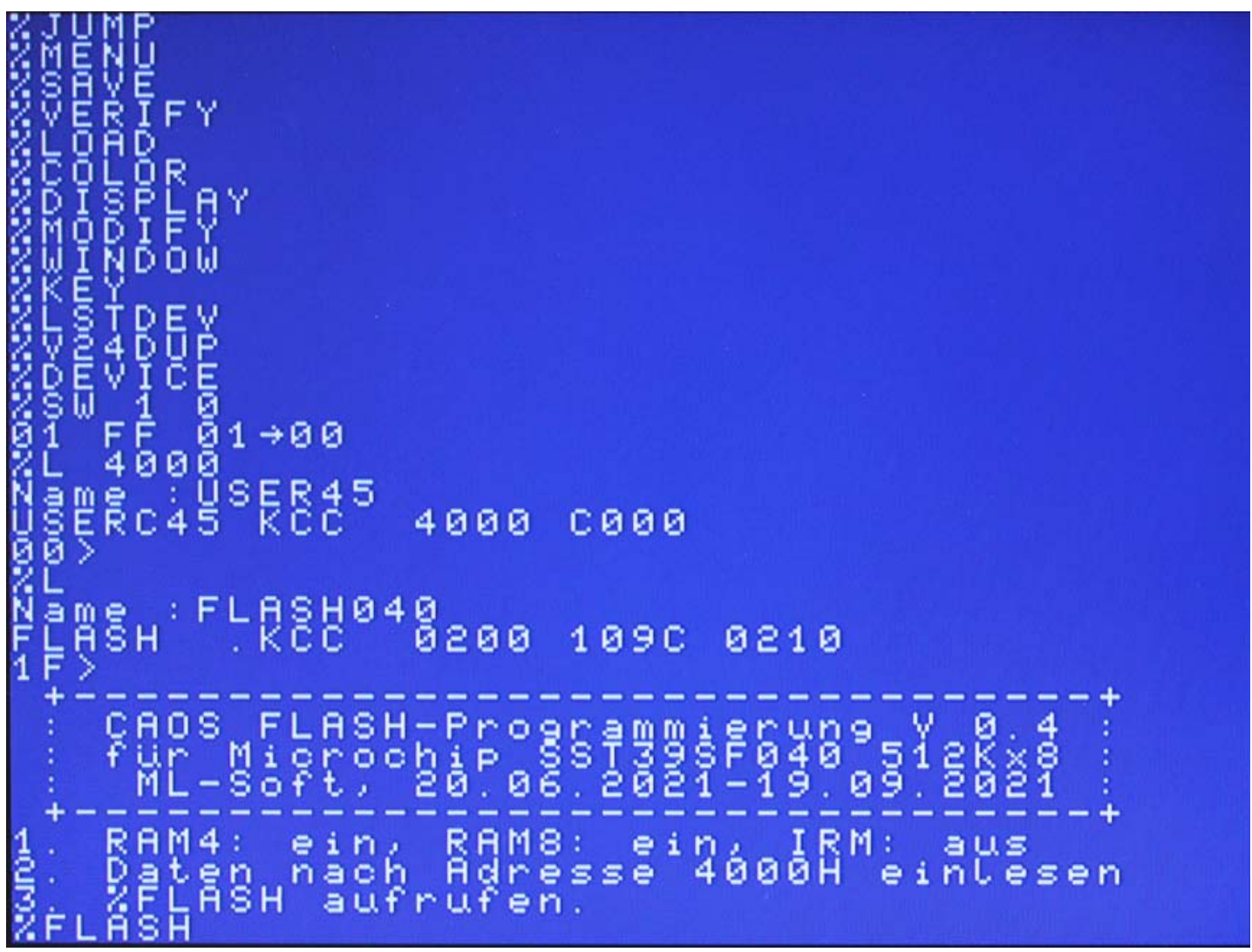

**1.** – SW 1 0 -> IRM ausschalten, dieser Bereich wird mit benutzt für die **USER-Bereichsprogrammierung**

**2.** – ab ADR 4000 wird der zu schreibende Code geladen,

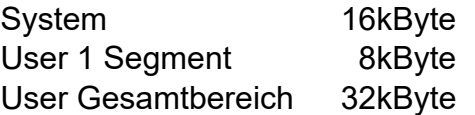

**3.** – Programm zum beschreiben des Flash laden. In der aktuellen Version "**FLASH04.KCC**".

Beim Beschreiben des FLASH wird mindestens ein oder mehrere Segmente von 8KByte geschrieben.

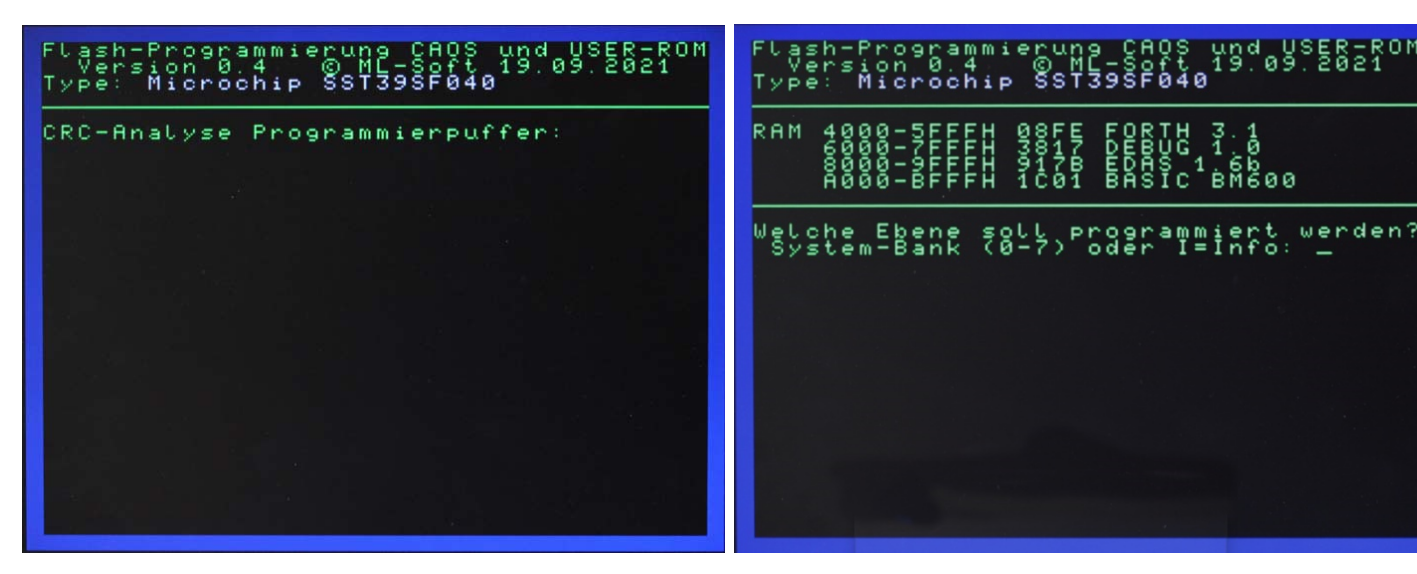

Nach dem Programmstart wird der geladene Code analysiert.

Über CRC Analyse wird der Inhalt angezeigt. Die System-Bankauswahl erfolgt über 0 bis 7.

werden?

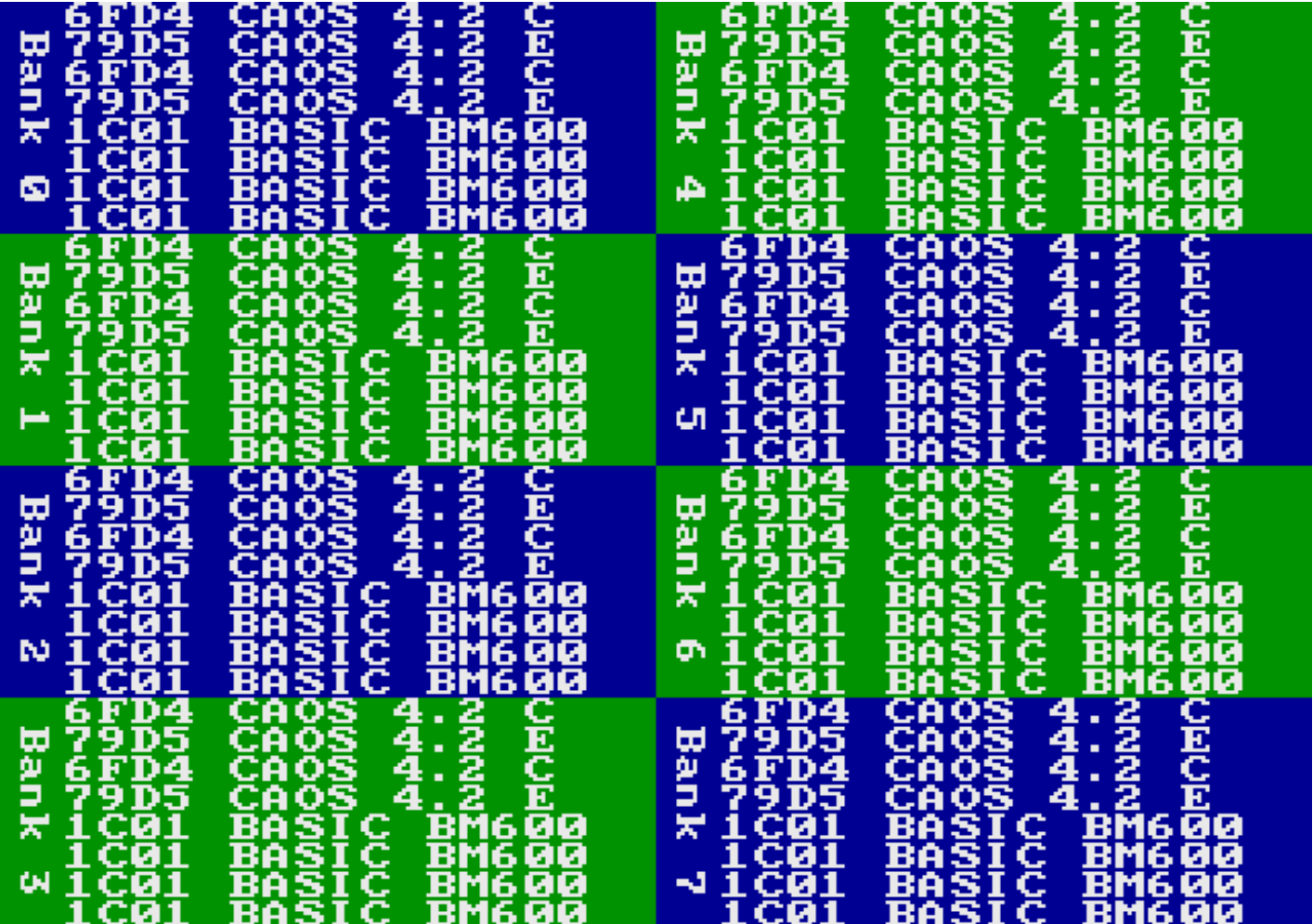

Bei "**I = Info**" wird der aktuelle Inhalt vom Flash angezeigt.

Die Erkennung des Inhaltes wird durch CRC-Summen bestimmt und durch einen Ladebalken dargestellt.

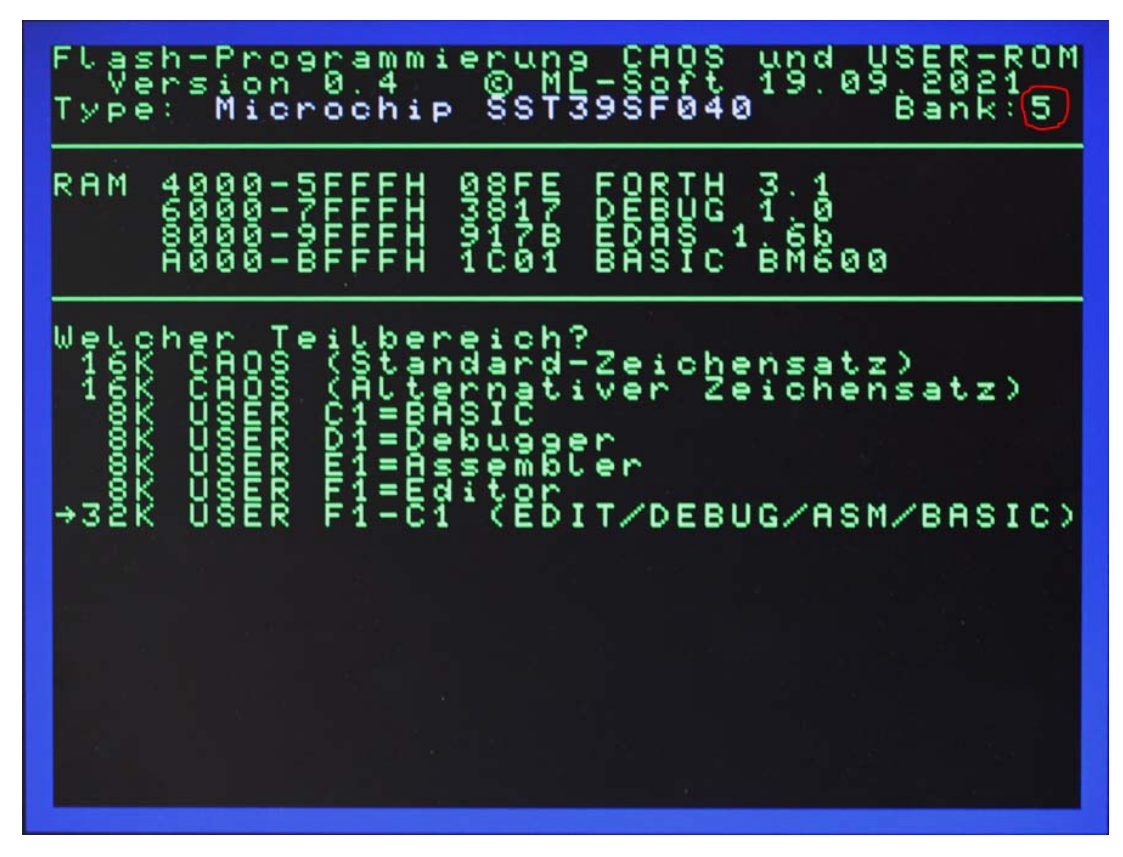

In diesem Beispiel wurde Ebene 5 gewählt und der gesamte USER-Bereich.

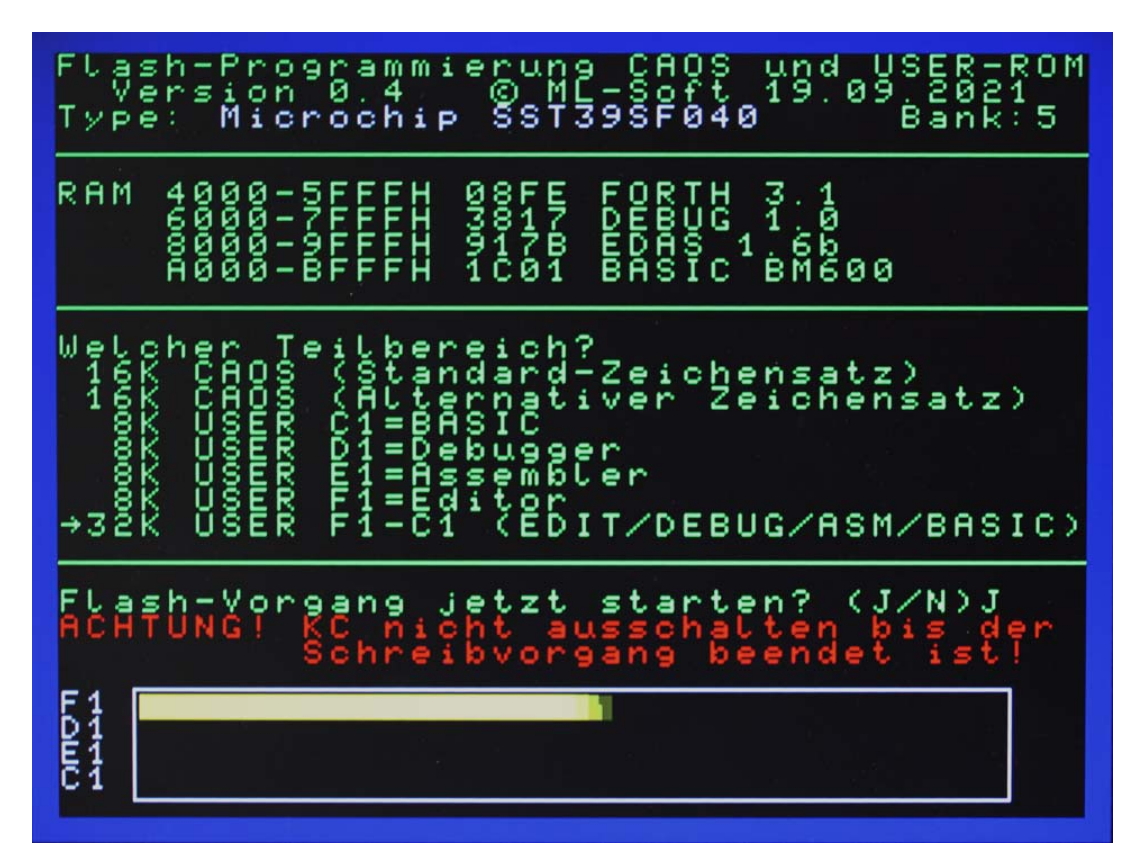

Mit der **Entertaste** wird der Bereich ausgewählt und der Schreibvorgang wird nach der Bestätigung durch "**J**" ausgeführt.

Nach erfolgreichem Flash-Vorgang wird das ausgewählte CAOS angesprungen und ein SW-Reset durchgeführt.

## **Teil 3 – Abbildung LP und Schaltplan**

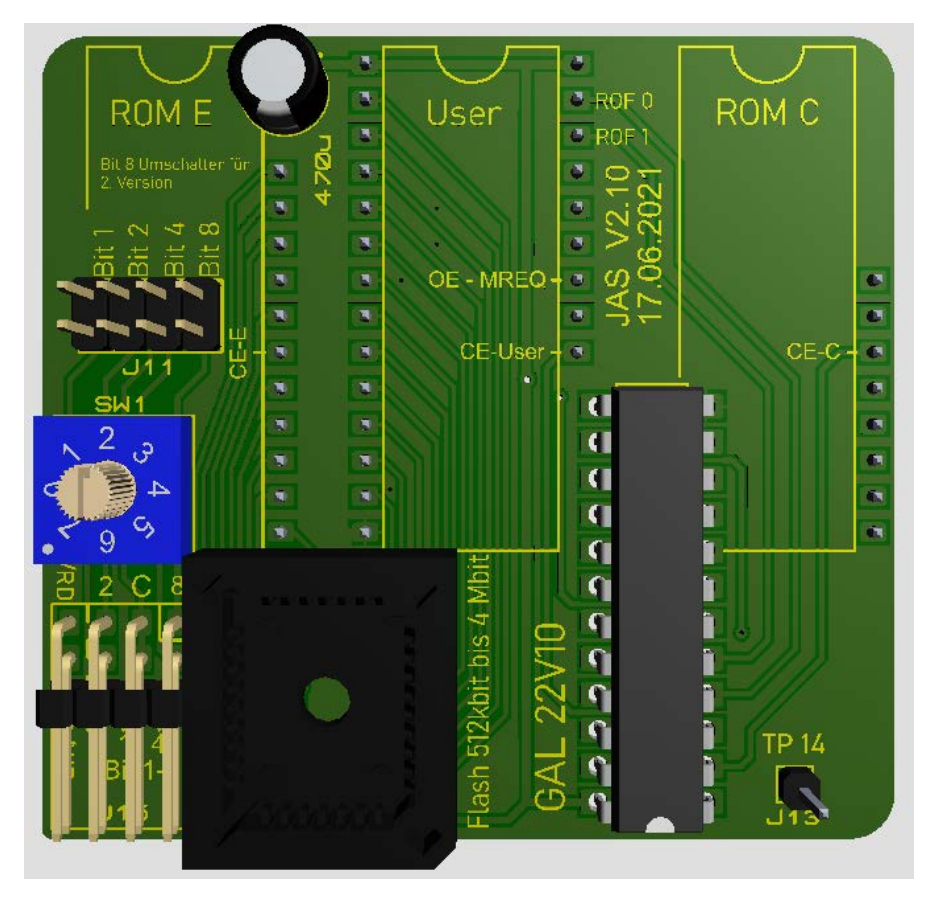

Bestückungsseite

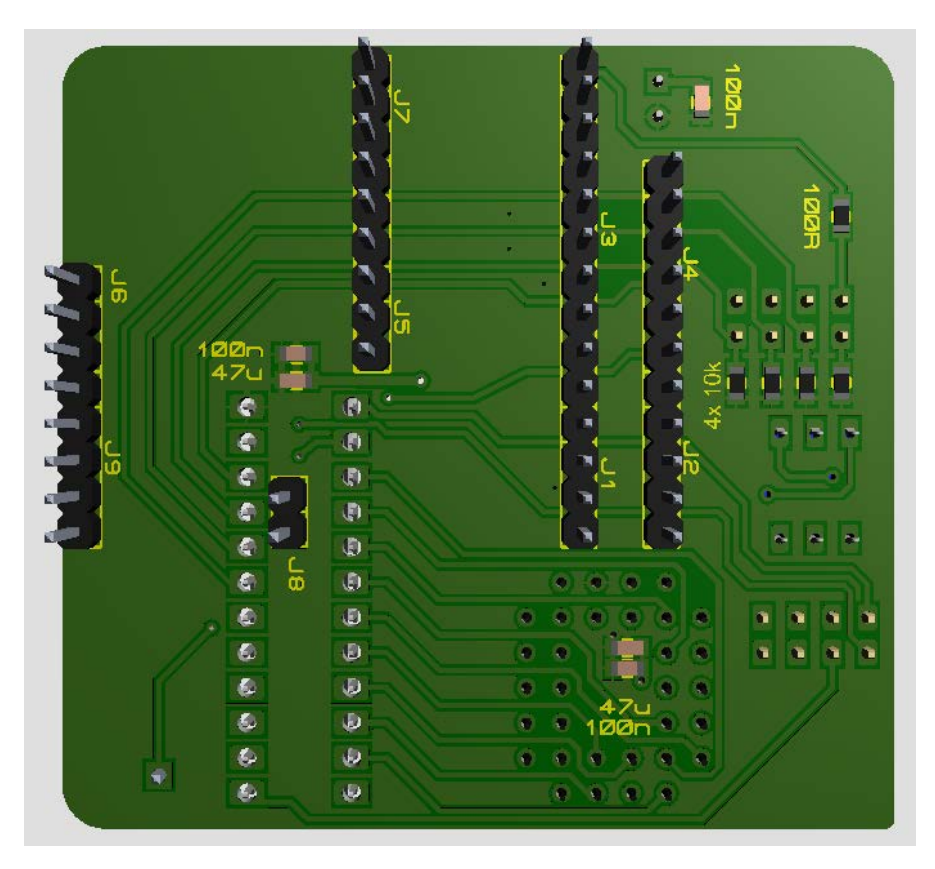

Lötseite

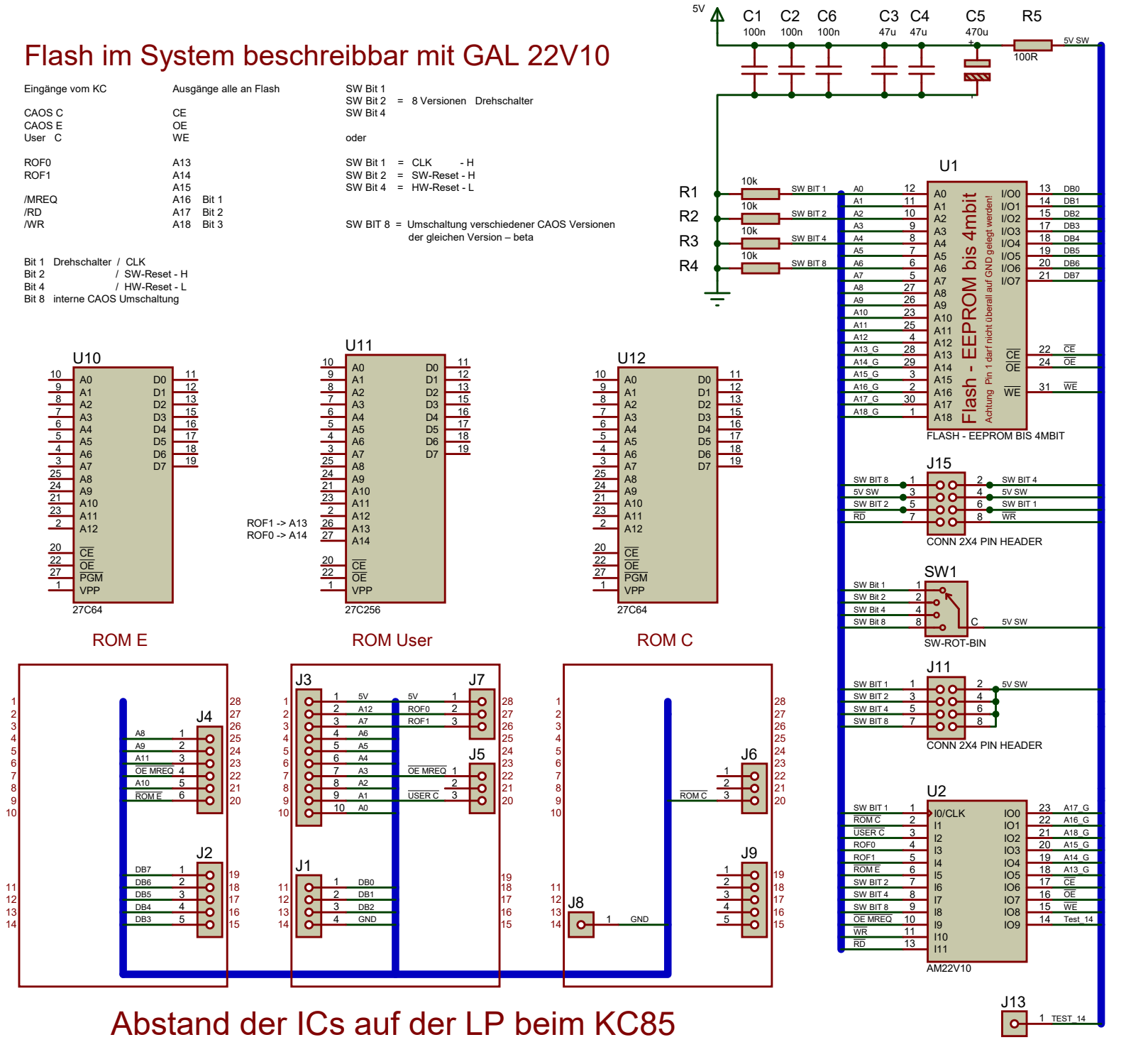

IC Anstand IC... 15 - 6 - 15 - 6 - 15 = 57